### aludu cisco.

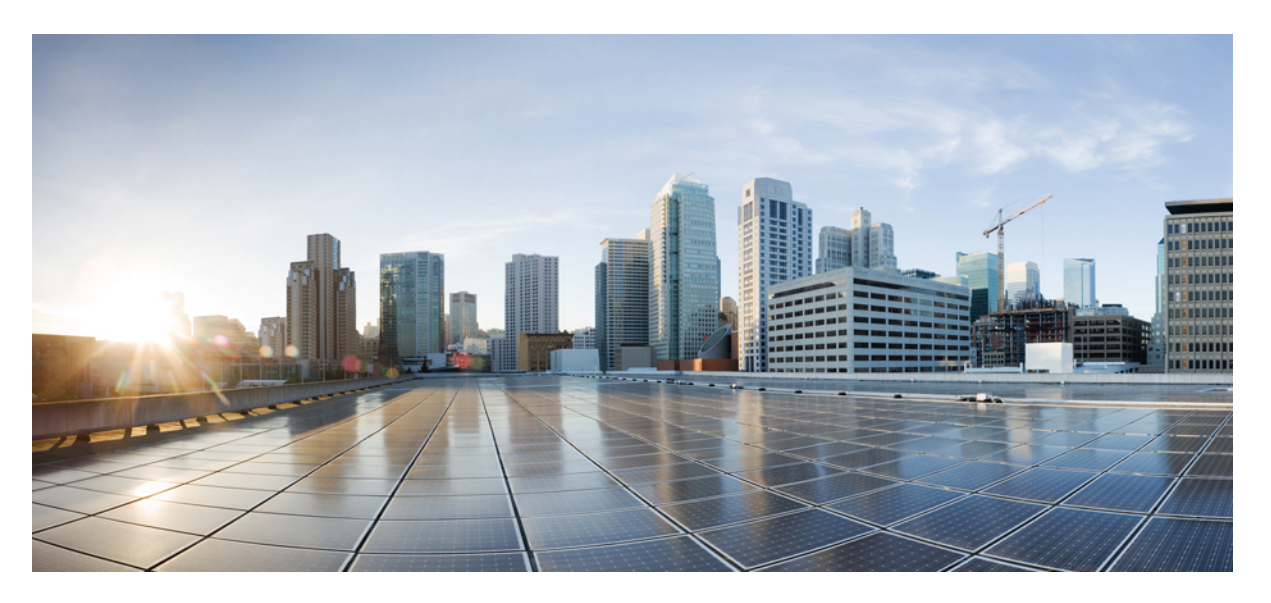

### **Ultra Cloud Core Subscriber Microservices Infrastructure - Troubleshooting Guide**

**First Published:** 2020-11-12

**Last Modified:** 2023-07-21

### **Americas Headquarters**

Cisco Systems, Inc. 170 West Tasman Drive San Jose, CA 95134-1706 USA http://www.cisco.com Tel: 408 526-4000 800 553-NETS (6387) Fax: 408 527-0883

THE SPECIFICATIONS AND INFORMATION REGARDING THE PRODUCTS IN THIS MANUAL ARE SUBJECT TO CHANGE WITHOUT NOTICE. ALL STATEMENTS, INFORMATION, AND RECOMMENDATIONS IN THIS MANUAL ARE BELIEVED TO BE ACCURATE BUT ARE PRESENTED WITHOUT WARRANTY OF ANY KIND, EXPRESS OR IMPLIED. USERS MUST TAKE FULL RESPONSIBILITY FOR THEIR APPLICATION OF ANY PRODUCTS.

THE SOFTWARE LICENSE AND LIMITED WARRANTY FOR THE ACCOMPANYING PRODUCT ARE SET FORTH IN THE INFORMATION PACKET THAT SHIPPED WITH THE PRODUCT AND ARE INCORPORATED HEREIN BY THIS REFERENCE. IF YOU ARE UNABLE TO LOCATE THE SOFTWARE LICENSE OR LIMITED WARRANTY, CONTACT YOUR CISCO REPRESENTATIVE FOR A COPY.

The Cisco implementation of TCP header compression is an adaptation of a program developed by the University of California, Berkeley (UCB) as part of UCB's public domain version of the UNIX operating system. All rights reserved. Copyright © 1981, Regents of the University of California.

NOTWITHSTANDING ANY OTHER WARRANTY HEREIN, ALL DOCUMENT FILES AND SOFTWARE OF THESE SUPPLIERS ARE PROVIDED "AS IS" WITH ALL FAULTS. CISCO AND THE ABOVE-NAMED SUPPLIERS DISCLAIM ALL WARRANTIES, EXPRESSED OR IMPLIED, INCLUDING, WITHOUT LIMITATION, THOSE OF MERCHANTABILITY, FITNESS FOR A PARTICULAR PURPOSE AND NONINFRINGEMENT OR ARISING FROM A COURSE OF DEALING, USAGE, OR TRADE PRACTICE.

IN NO EVENT SHALL CISCO OR ITS SUPPLIERS BE LIABLE FOR ANY INDIRECT, SPECIAL, CONSEQUENTIAL, OR INCIDENTAL DAMAGES, INCLUDING, WITHOUT LIMITATION, LOST PROFITS OR LOSS OR DAMAGE TO DATA ARISING OUT OF THE USE OR INABILITY TO USE THIS MANUAL, EVEN IF CISCO OR ITS SUPPLIERS HAVE BEEN ADVISED OF THE POSSIBILITY OF SUCH DAMAGES.

Any Internet Protocol (IP) addresses and phone numbers used in this document are not intended to be actual addresses and phone numbers. Any examples, command display output, network topology diagrams, and other figures included in the document are shown for illustrative purposes only. Any use of actual IP addresses or phone numbers in illustrative content is unintentional and coincidental.

All printed copies and duplicate soft copies of this document are considered uncontrolled. See the current online version for the latest version.

Cisco has more than 200 offices worldwide. Addresses and phone numbers are listed on the Cisco website at www.cisco.com/go/offices.

The documentation set for this product strives to use bias-free language. For purposes of this documentation set, bias-free is defined as language that does not imply discrimination based on age, disability, gender, racial identity, ethnic identity, sexual orientation, socioeconomic status, and intersectionality. Exceptions may be present in the documentation due to language that is hardcoded in the user interfaces of the product software, language used based on standards documentation, or language that is used by a referenced third-party product.

Cisco and the Cisco logo are trademarks or registered trademarks of Cisco and/or its affiliates in the U.S. and other countries. To view a list of Cisco trademarks, go to this URL: <https://www.cisco.com/c/en/us/about/legal/trademarks.html>. Third-party trademarks mentioned are the property of their respective owners. The use of the word partner does not imply a partnership relationship between Cisco and any other company. (1721R)

© 2020-2023 Cisco Systems, Inc. All rights reserved.

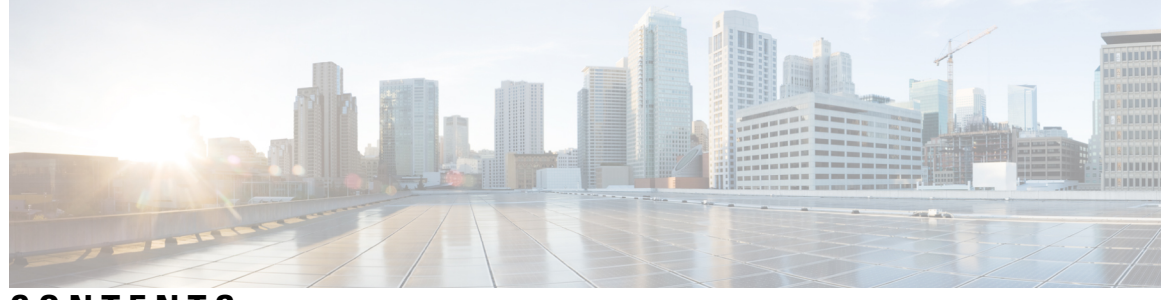

**CONTENTS**

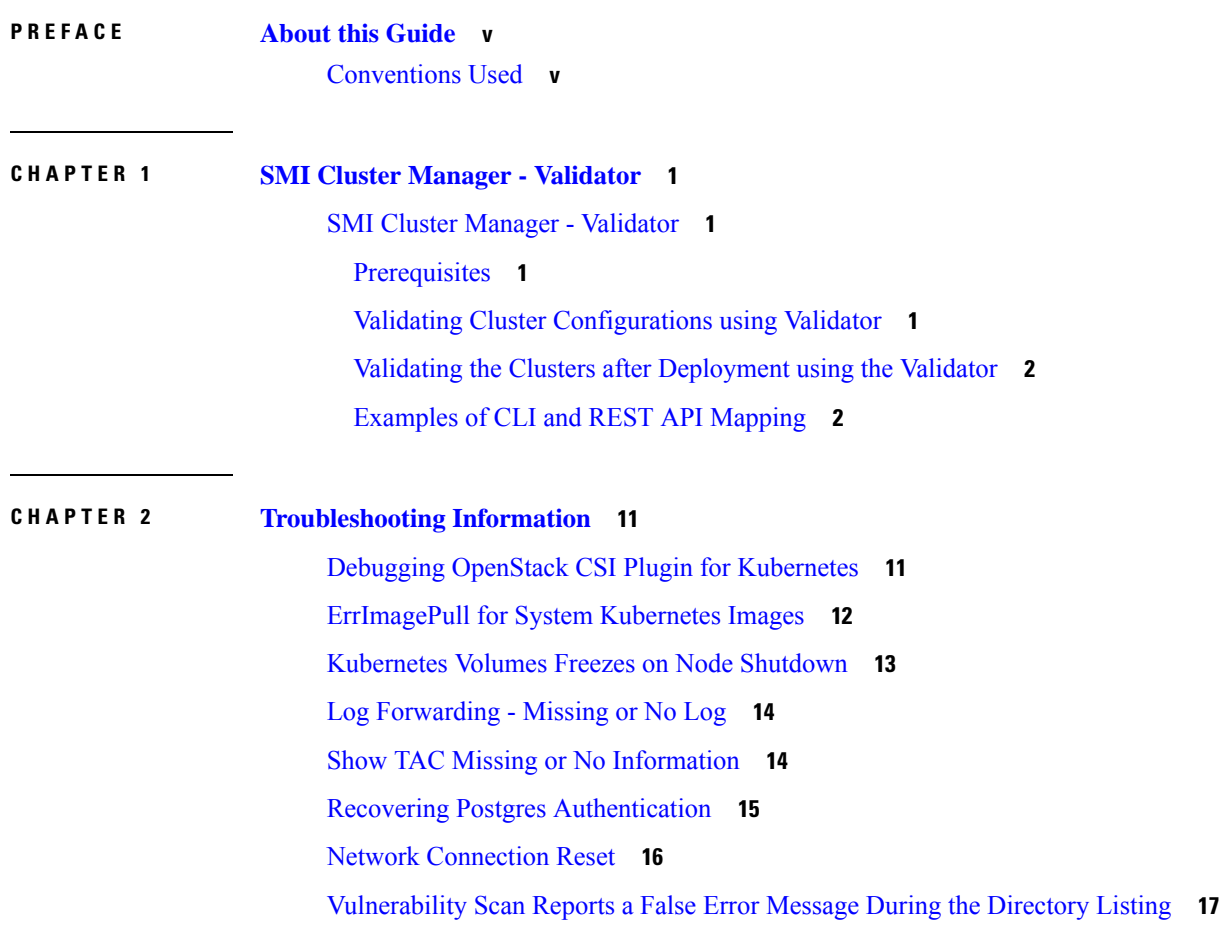

#### **Contents**

I

 $\mathbf I$ 

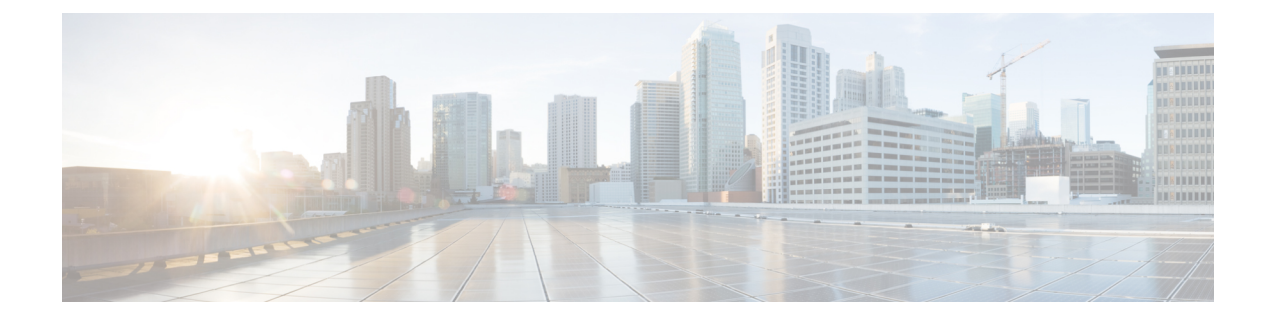

# <span id="page-4-0"></span>**About this Guide**

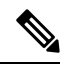

The documentation set for this product strives to use bias-free language. For purposes of this documentation set, bias-free is defined as language that does not imply discrimination based on age, disability, gender, racial identity, ethnic identity, sexual orientation, socioeconomic status, and intersectionality. While any existing biased terms are being substituted, exceptions may be present in the documentation due to language that is hardcoded in the user interfaces of the product software, language used based on RFP documentation, or language that is used by a referenced third-party product. **Note**

This preface describes the Cisco *Subscriber Microservices Infrastructure (SMI)*, how it is organized and its document conventions.

This guide describes common issues associated with the SMI components and its resolution.

• [Conventions](#page-4-1) Used, on page v

### <span id="page-4-1"></span>**Conventions Used**

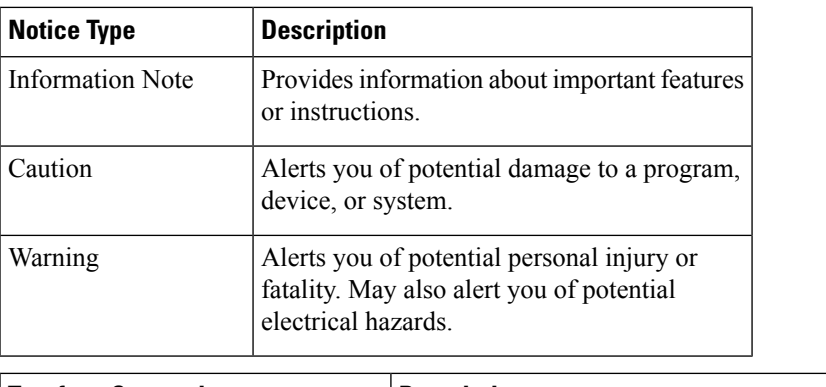

The following tables describe the conventions used throughout this documentation.

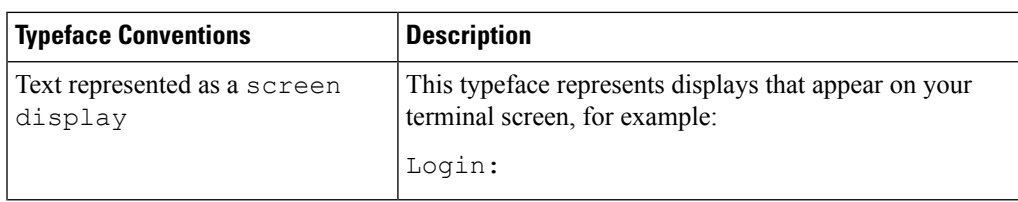

I

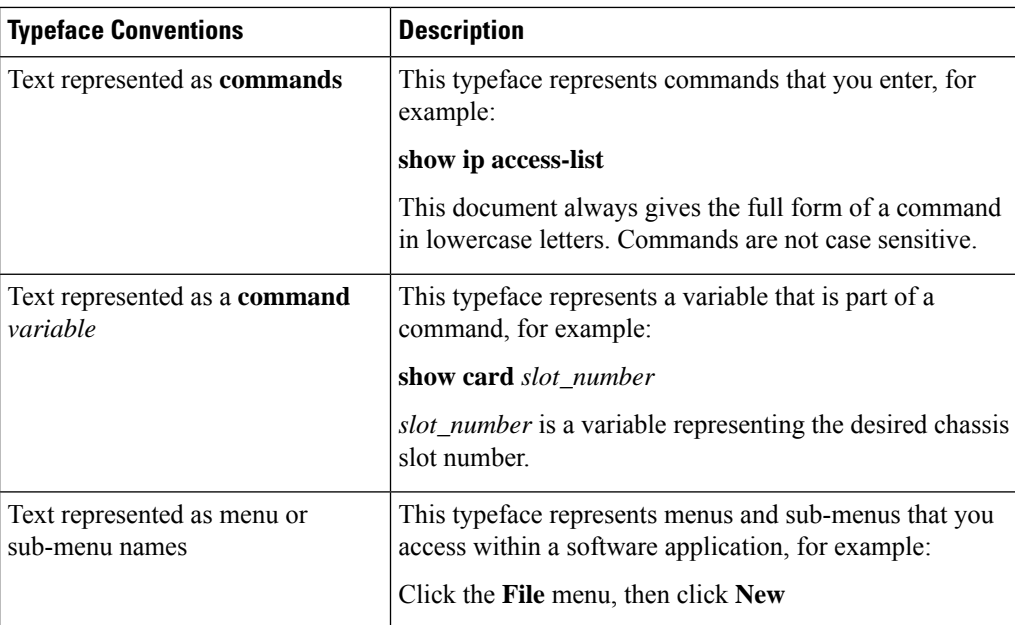

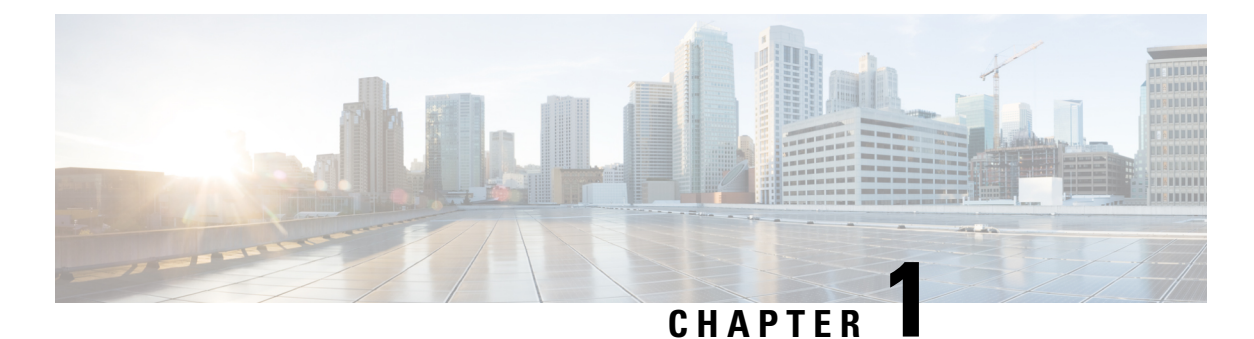

# <span id="page-6-0"></span>**SMI Cluster Manager - Validator**

This chapter describes the procedures required to perform validations on the cluster configurations and clusters using the SMI Cluster Manager Validator (validation tool).

• SMI Cluster Manager - [Validator,](#page-6-1) on page 1

# <span id="page-6-1"></span>**SMI Cluster Manager - Validator**

The SMI Cluster Manager comes equipped with a tool called Validator, which enables validating cluster configurations prior to deployment and validating clusters after deployment. With Validator, you can detect possible errors in cluster configuration before and after deployment. Loaded with a Synchronizer, the Validator performs validation on the cluster configurations from a SMI Cluster Manager perspective.

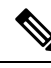

**Note** The Validator works only for VMware based installations.

### <span id="page-6-3"></span><span id="page-6-2"></span>**Prerequisites**

The following are the prerequisites for performing validations using SMI Cluster Manager Validator:

**1.** SMI Cluster Manager.

### **Validating Cluster Configurations using Validator**

To validate the cluster configurations:

- **1.** Login to the SMI Cluster Manager CLI.
- **2.** Run the following command to validate the cluster configuration using the Validator.

**clusters** *cluster\_name* **actions validate-config run log-level DEBUG**

#### **Example:**

The following example initiates validation of cluster configuration using the Validator:

SMI Cluster Manager# clusters cluster1 actions validate-config run log-level DEBUG This will run validation. Are you sure? [no,yes] yes

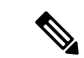

The Validator performs validation of cluster configuration in the following order: **Note**

- **a.** Validates netplan configuration.
- **b.** Validates SSH configuration.
- **c.** Validates NTP servers and associated configurations.
- **d.** Validates proxy configuration.
- **e.** Validates VMware configuration. For instance, it validates configuration details of vCenter, hosts, datacenter, datastores and so on.
- **f.** Validates node configuration. For instance, it validates the size requirements, number of control plane, ETCD and worker nodes, OAM node labeling requirements, and so on.

### <span id="page-7-0"></span>**Validating the Clusters after Deployment using the Validator**

Using the Validator, you can validate the status of different components within the cluster after deployment. To validate the clusters after deployment:

- **1.** Login to the SMI Cluster Manager CLI.
- **2.** Run the following command to validate the clusters using the Validator.

```
clusters cluster_name actions validate-cluster run log-level DEBUG
```
**Example:**

The following example initiates cluster validation using the Validator:

```
SMI Cluster Manager# clusters cluster1 actions validate-cluster run log-level DEBUG
This will run validation. Are you sure? [no,yes] yes
```
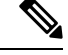

The Validator performs validation in the following order: **Note**

- **a.** Verifies the readiness of core-dns.
- **b.** Verifies the readiness of Worker nodes.
- **c.** Verifies whether the pods are up and running.
- **d.** Verifies Chrony status and clock skew.
- **e.** Verifies the connectivity to all ingresses.

### <span id="page-7-1"></span>**Examples of CLI and REST API Mapping**

The SMI Cluster Manager supports RESTCONF APIs. You can call these APIs through REST calls. At present, theSMI Cluster Manager APIssupports VM provisioning through VMware EsXi environment alone. The following are examples illustrate the SMI Cluster Manager CLI and REST API mapping.

**1.** In the following example, the status of cluster synchronization is verified after deploying it through SMI Cluster Manager.

```
CLI: [installer-controlplane] SMI Cluster Manager# clusters <cluster-name> actions sync
run
RESTAPI:
curl -k -X POST -u <username>:<password>
https://restconf.smi-cluster-manager.<ip>.nip.io/api/running/clusters/<cluster-name>/actions/sync/_operations/status
 -H "Content-Type: application/vnd.yang.operation+json"
{
  "tailf-smi-cloud:output": {
    "nodes": [
      {
        "node": "controlplane1",
        "state": "JOINED",
        "node": "controlplane2",
        "state": "JOINED",
        "node": "controlplane3",
        "state": "JOINED",
        "node": "oam1",
        "state": "JOINED",
        "node": "oam2",
        "state": "JOINED",
        "node": "oam3",
        "state": "JOINED",
        "node": "protocol1",
        "state": "JOINED",
        "node": "protocol2",
        "state": "JOINED",
        "node": "protocol3",
        "state": "JOINED",
        "node": "session1",
        "state": "JOINED",
        "node": "session2",
        "state": "JOINED",
        "node": "session3",
        "state": "JOINED"
      }
    ],
    "cluster": {
      "state": "DEPLOYED",
      "sync-status": "DONE"
    }
  }
}
```
#### **2.** In the following example, the status of a specific node is verified.

```
CLI: [installer-controlplane] SMI Cluster Manager# clusters <cluster-name> nodes
<node-name> actions k8s pod-status show-pod-details
Value for 'show-pod-details' [false, true]: true
RESTAPI:
curl -k -X POST -u <username>:<password>
https://restconf.smi-cluster-manager.<ip>.nip.io/api/running/clusters/<cluster-name>/nodes/<node-name>/actions/_operations/k8s/pod-status
 -H "Content-Type: application/vnd.yang.operation+json" -d '{ "show-pod-details":"true"}'
{
  "tailf-smi-cloud:output": {
    "pods": [
      {
         "name": "alertmanager-0",
         "namespace": "cee-data",
         "owner-kind": "StatefulSet",
         "owner-name": "alertmanager",
```

```
"ready": "true"
},
{
  "name": "core-retriever-mp6gk",
  "namespace": "cee-data",
  "owner-kind": "DaemonSet",
  "owner-name": "core-retriever",
  "ready": "true"
},
{
  "name": "logs-retriever-98qmj",
  "namespace": "cee-data",
  "owner-kind": "DaemonSet",
  "owner-name": "logs-retriever",
  "ready": "true"
},
{
  "name": "node-exporter-knqdh",
  "namespace": "cee-data",
  "owner-kind": "DaemonSet",
  "owner-name": "node-exporter",
  "ready": "true"
},
{
  "name": "path-provisioner-lbsvw",
  "namespace": "cee-data",
  "owner-kind": "DaemonSet",
  "owner-name": "path-provisioner",
  "ready": "true"
},
{
  "name": "postgres-0",
  "namespace": "cee-data",
  "owner-kind": "StatefulSet",
  "owner-name": "postgres",
  "ready": "true"
},
{
  "name": "postgres-1",
  "namespace": "cee-data",
  "owner-kind": "StatefulSet",
  "owner-name": "postgres",
  "ready": "true"
},
{
  "name": "postgres-2",
  "namespace": "cee-data",
  "owner-kind": "StatefulSet",
  "owner-name": "postgres",
  "ready": "true"
},
{
  "name": "bulk-stats-0",
  "namespace": "cee-voice",
  "owner-kind": "StatefulSet",
  "owner-name": "bulk-stats",
  "ready": "true"
},
{
  "name": "core-retriever-wrpxn",
  "namespace": "cee-voice",
  "owner-kind": "DaemonSet",
  "owner-name": "core-retriever",
```
"ready": "true"

```
},
{
  "name": "logs-retriever-725cr",
  "namespace": "cee-voice",
  "owner-kind": "DaemonSet",
  "owner-name": "logs-retriever",
  "ready": "true"
},
{
  "name": "path-provisioner-8tnzp",
  "namespace": "cee-voice",
  "owner-kind": "DaemonSet",
  "owner-name": "path-provisioner",
  "ready": "true"
},
{
  "name": "postgres-0",
  "namespace": "cee-voice",
  "owner-kind": "StatefulSet",
  "owner-name": "postgres",
  "ready": "true"
},
{
  "name": "postgres-1",
  "namespace": "cee-voice",
  "owner-kind": "StatefulSet",
  "owner-name": "postgres",
  "ready": "true"
},
{
 "name": "postgres-2",
 "namespace": "cee-voice",
  "owner-kind": "StatefulSet",
  "owner-name": "postgres",
  "ready": "true"
},
{
  "name": "prometheus-hi-res-0",
  "namespace": "cee-voice",
  "owner-kind": "StatefulSet",
  "owner-name": "prometheus-hi-res",
  "ready": "true"
},
{
  "name": "prometheus-rules-598b765cc6-7sb22",
  "namespace": "cee-voice",
  "owner-kind": "ReplicaSet",
  "owner-name": "prometheus-rules-598b765cc6",
  "ready": "true"
},
{
  "name": "prometheus-scrapeconfigs-synch-76fc9c848c-8vghv",
  "namespace": "cee-voice",
  "owner-kind": "ReplicaSet",
  "owner-name": "prometheus-scrapeconfigs-synch-76fc9c848c",
  "ready": "true"
},
{
  "name": "pv-manager-5cbbb67d5d-6kgd2",
  "namespace": "cee-voice",
  "owner-kind": "ReplicaSet",
  "owner-name": "pv-manager-5cbbb67d5d",
 "ready": "true"
},
```

```
{
    "name": "istio-citadel-59bbc75849-kl9qp",
    "namespace": "istio-system",
    "owner-kind": "ReplicaSet",
    "owner-name": "istio-citadel-59bbc75849",
    "ready": "true"
  },
  {
    "name": "istio-pilot-567f7cf7b4-d4b87",
    "namespace": "istio-system",
    "owner-kind": "ReplicaSet",
    "owner-name": "istio-pilot-567f7cf7b4",
    "ready": "true"
 },
  {
    "name": "istio-sidecar-injector-566954b97d-xh6gl",
    "namespace": "istio-system",
    "owner-kind": "ReplicaSet",
    "owner-name": "istio-sidecar-injector-566954b97d",
    "ready": "true"
 },
  {
    "name": "calico-node-dkgx5",
    "namespace": "kube-system",
    "owner-kind": "DaemonSet",
    "owner-name": "calico-node",
    "ready": "true"
 },
  {
    "name": "coredns-64dfd65858-98trp",
    "namespace": "kube-system",
    "owner-kind": "ReplicaSet",
    "owner-name": "coredns-64dfd65858",
    "ready": "true"
 },
  {
    "name": "kube-proxy-bqd5r",
    "namespace": "kube-system",
    "owner-kind": "DaemonSet",
    "owner-name": "kube-proxy",
    "ready": "true"
 },
  {
    "name": "maintainer-cnfhg",
    "namespace": "kube-system",
    "owner-kind": "DaemonSet",
    "owner-name": "maintainer",
    "ready": "true"
 },
  {
    "name": "nginx-ingress-controller-8674778f6f-rdmnh",
    "namespace": "nginx-ingress",
    "owner-kind": "ReplicaSet",
    "owner-name": "nginx-ingress-controller-8674778f6f",
    "ready": "true"
  },
  {
    "name": "keepalived-zblx4",
    "namespace": "smi-vips",
    "owner-kind": "DaemonSet",
    "owner-name": "keepalived",
    "ready": "true"
 }
],
```
}

```
"pods-count": 28,
  "pods-available-to-drain-count": 17
}
```
#### **3.** In the following example, a specified cluster configuration is validated.

```
CLI: [installer-controlplane] SMI Cluster Manager# clusters <cluster-name> actions
validate-config run log-level DEBUG
This will run validation. Are you sure? [no,yes] yes
RESTAPI:
curl -k -X POST -u <username>:<password>
https://restconf.smi-cluster-manager.<ip>.nip.io/api/running/clusters/<cluster-name>/actions/validate-config/_operations/run
 -H "Content-Type: application/vnd.yang.operation+json" -d '{ "log-level":"DEBUG"}'
{
  "tailf-smi-cloud:output": {
    "message": "2019-12-15 21:11:52.801 INFO __main__: Verifying ntp config
......\n\n2019-12-15 21:11:52.801 DEBUG __main__: Collecting ntp servers at node-defaults
level ......\n\n2019-12-15 21:11:52.801 DEBUG __main__: Collecting ntp servers at node
level .....\n\n2019-12-15 21:11:52.802 DEBUG _ main : Running cmd: ntpdate -q
clock.cisco.com\n\n2019-12-15 21:11:52.811 DEBUG root: Running command: ntpdate -q
clock.cisco.com\n2019-12-15 21:11:58.964 INFO __main__: NTP server clock.cisco.com is
valid\n\n2019-12-15 21:11:58.964 INFO __main__: Verifying ssh keys config
......\n\n2019-12-15 21:11:58.964 DEBUG __ main__: Running cmd: ssh-keygen -y -f
test-keys/private-key.pem\n\n2019-12-15 21:11:58.967 DEBUG root: Running command:
ssh-keygen -y -f test-keys/private-key.pem\n2019-12-15 21:11:58.968 INFO __ main
Assinged Keys are in sync and correct\n\n2019-12-15 21:11:58.969 INFO __ main__: Verifying
netplan config ......\n\n2019-12-15 21:11:58.969 DEBUG __ main : Running cmd : netplan
generate --debug --root-dir test-dir\n\n2019-12-15 21:11:58.970 DEBUG root: Running
command: netplan generate --debug --root-dir test-dir\n2019-12-15 21:11:59.043 INFO
 main : Netplan config is correct\n\n2019-12-15 21:11:59.043 INFO __ main : Verifying
http, https and no proxy configuration \ldots...\n\n2019-12-15 21:11:59.043 DEBUG __main__:
Collecting proxy servers at node-defaults level ......\n\n2019-12-15 21:11:59.044 DEBUG
\_main\_: Collecting proxy servers at node level .......\n\n2019-12-15 21:11:59.044 DEBUG
  __main__: Running cmd: curl -s -o /dev/null http://proxy-wsa.esl.cisco.com:80
--connect-timeout 2 --max-time 2\n\n2019-12-15 21:11:59.046 DEBUG root: Running command:
curl -s -o /dev/null http://proxy-wsa.esl.cisco.com:80 --connect-timeout 2 --max-time
2\n2019-12-15 21:11:59.068 INFO __main__: http-proxy and https-proxy in proxy config is
valid\n\n2019-12-15 21:11:59.068 INFO __main__: no-proxy in proxy config is
valid\n\n2019-12-15 21:11:59.068 INFO __main__: Performing pre sync Vmware checks
......\n\n2019-12-15 21:11:59.148 DEBUG lib.vmware: Connecting to server:
dvtest-ccmts-vcs.cisco.com user: auto-ccmts@vsphere.local port: 443\n2019-12-15
21:11:59.218 INFO __ main : vcenter environment variables and credentials are
valid!\n\n2019-12-15 21:11:59.218 INFO __ main : Collecting the nodes of the cluster
\ldots\n\n2019-12-15 21:11:59.218 INFO \ldots main : Control Plane nodes: 3, Etcd nodes: 0,
Worker nodes: 9, OAM nodes: 3\n\ln 2019 - 12 - 15 21:11:59.218 DEBUG main : Collecting the
vsphere volume provider configuration if it exists ..... \n\n2019-12-15 21:11:59.218
DEBUG __main__: Assessing VMware vsphere node configuration ....\n2019-12-15 21:12:00.147
INFO \mathtt{main} : vmware node configuration is valid !\n\n2019-12-15 21:12:00.147 INFO
 main : Performing kubernetes node configuration checks ......\n\n2019-12-15
21:12:00.147 DEBUG __main__: Checking kubernetes cluster node configuration, HA
configuration .........\n\n2019-12-15 21:12:00.147 ERROR __ main : Expect at least 3
etcd nodes in a fucntional-test-ha or production deployment! Config is not valid
...\n2019-12-15 21:12:00.147 ERROR __ main : Checks failed in the cluster kali
are:\n\ranglen\2019-12-15 21:12:00.147 ERROR main : Check: k8s-node-checks failed.\n\ranglen\mid,
    "valid": "FALSE"
  }
```
}

#### **4.** In the following example, a deployed cluster is validated.

```
curl -k -X POST -u <username>:<password>
https://restconf.smi-cluster-manager.<ip>.nip.io/api/running/clusters/<cluster-name>/actions/validate-cluster/_operations/run
 -H "Content-Type: application/vnd.yang.operation+json"
{
```
"tailf-smi-cloud:output": { "message": "\nPLAY [Check Cluster Health] \*\*\*\*\*\*\*\*\*\*\*\*\*\*\*\*\*\*\*\*\*\*\*\*\*\*\*\*\*\*\*\*\*\*\*\*\*\*\*\*\*\*\*\*\*\*\*\*\*\*\*\*\n\nTASK [Gathering Facts] \*\*\*\*\*\*\*\*\*\*\*\*\*\*\*\*\*\*\*\*\*\*\*\*\*\*\*\*\*\*\*\*\*\*\*\*\*\*\*\*\*\*\*\*\*\*\*\*\*\*\*\*\*\*\*\*\*\nSunday 15 December 2019  $21:45:06 +0000$   $(0:00:00.060)$  0:00:00.060 \*\*\*\*\*\*\* \n\u001B[0;32mok: [controlplane3]\u001B[0m\n\u001B[0;32mok: [controlplane1]\u001B[0m\n\u001B[0;32mok: [controlplane2]\u001B[0m\n\nTASK [cluster-health : set common variables] \*\*\*\*\*\*\*\*\*\*\*\*\*\*\*\*\*\*\*\*\*\*\*\*\*\*\*\*\*\*\*\*\*\*\*\nSunday 15 December 2019 21:45:07 +0000 (0:00:01.235)  $0:00:01.296*******\lambda\hbox{\scriptsize$\backslash$n\u001B[0;32mok: [controlplane1]\u001B[0m\n\u001B[0;32mok:$  $[controlplane2] \u001B[0\text{m}\n\u001B[0;32\text{m}\n\ continuous] \u001B[0\text{m}\n\max{ [cluster-health]}$ : Check core-dns ready replicas] \*\*\*\*\*\*\*\*\*\*\*\*\*\*\*\*\*\*\*\*\*\*\*\*\*\*\nSunday 15 December 2019 21:45:08 +0000 (0:00:00.126) 0:00:01.422 \*\*\*\*\*\*\* \n\u001B[0;32mok: [controlplane1 -> 172.22.18.107]\u001B[0m\n\u001B[0;32mok: [controlplane2 -> 172.22.18.107]\u001B[0m\n\u001B[0;32mok: [controlplane3 -> 172.22.18.107]\u001B[0m\n\nTASK [cluster-health : Wait for Coredns to be Running] \*\*\*\*\*\*\*\*\*\*\*\*\*\*\*\*\*\*\*\*\*\*\*\*\*\nSunday 15 December 2019 21:45:08 +0000 (0:00:00.437) 0:00:01.860 \*\*\*\*\*\*\* \n\u001B[0;32mok: [controlplane1 -> 172.22.18.107]\u001B[0m\n\u001B[0;32mok: [controlplane2 -> 172.22.18.107]\u001B[0m\n\u001B[0;32mok: [controlplane3 -> 172.22.18.107]\u001B[0m\n\nTASK [cluster-health : Wait for worker nodes are Ready - from cluster perspective] \*\*\*\nSunday 15 December 2019 21:45:08 +0000 (0:00:00.411) 0:00:02.271 \*\*\*\*\*\*\*  $\label{thm:main} $$\n\u001B[0,32mok: [controlplane1 -> 172.22.18.107]\u001B[0m\nn\nX [cluster-health :$ Wait for Pods to be Running] \*\*\*\*\*\*\*\*\*\*\*\*\*\*\*\*\*\*\*\*\*\*\*\*\*\*\*\nSunday 15 December 2019 21:45:09 +0000 (0:00:00.318) 0:00:02.589 \*\*\*\*\*\*\* \n\u001B[0;32mok: [controlplane1 -> 172.22.18.1071\u001B[0m\n\nTASK [cluster-health : verify chrony status] \*\*\*\*\*\*\*\*\*\*\*\*\*\*\*\*\*\*\*\*\*\*\*\*\*\*\*\*\*\*\*\*\*\*\*\nSunday 15 December 2019 21:45:09 +0000 (0:00:00.300) 0:00:02.889 \*\*\*\*\*\*\* \n\u001B[0;33mchanged: [controlplane1]\u001B[0m\n\u001B[0;33mchanged: [controlplane2]\u001B[0m\n\u001B[0;33mchanged: [controlplane3]\u001B[0m\n\nTASK [cluster-health : check\_system\_time] \*\*\*\*\*\*\*\*\*\*\*\*\*\*\*\*\*\*\*\*\*\*\*\*\*\*\*\*\*\*\*\*\*\*\*\*\*\*\nSunday 15 December 2019 21:45:09 +0000 (0:00:00.261) 0:00:03.151 \*\*\*\*\*\*\* \n\u001B[0;33mchanged: [controlplane1]\u001B[0m\n\u001B[0;33mchanged: [controlplane3]\u001B[0m\n\u001B[0;33mchanged: [controlplane2]\u001B[0m\n\nTASK [cluster-health : Fetch all ingresses] \*\*\*\*\*\*\*\*\*\*\*\*\*\*\*\*\*\*\*\*\*\*\*\*\*\*\*\*\*\*\*\*\*\*\*\*\nSunday 15 December 2019 21:45:10 +0000 (0:00:00.297) 0:00:03.448 \*\*\*\*\*\*\* \n\u001B[0;32mok:  $[controlplane3]\u001B[0m\nu001B[0;32mok: [controlplane1]\u001B[0m\nu001B[0;32mok:$ [controlplane2]\u001B[0m\n\nTASK [cluster-health : Verify curl all ingresses] \*\*\*\*\*\*\*\*\*\*\*\*\*\*\*\*\*\*\*\*\*\*\*\*\*\*\*\*\*\*\nSunday 15 December 2019 21:45:10 +0000 (0:00:00.412) 0:00:03.861 \*\*\*\*\*\*\* \n\u001B[0;33mchanged: [controlplane1] => (item=docs.cee-data-product-documentation.172.22.18.113.nip.io)\u001B[0m\n\u001B[0;33mchanged: [controlplane2] => (item=docs.cee-data-product-documentation.172.22.18.113.nip.io)\u001B[0m\n\u001B[0;33mchanged: [controlplane3] => (item=docs.cee-data-product-documentation.172.22.18.113.nip.io)\u001B[0m\n\u001B[0;33mchanged: [controlplane1] => (item=cli.cee-data-ops-center.172.22.18.113.nip.io)\u001B[0m\n\u001B[0;33mchanged:  $[controlplane3] = \gt$ (item=cli.cee-data-ops-center.172.22.18.113.nip.io)\u001B[0m\n\u001B[0;33mchanged: [controlplane1] => (item=documentation.cee-data-ops-center.172.22.18.113.nip.io)\u001B[0m\n\u001B[0;33mchanged: [controlplane3] => (item=documentation.cee-data-ops-center.172.22.18.113.nip.io)\u001B[0m\n\u001B[0;33mchanged: [controlplane2] => (item=cli.cee-data-ops-center.172.22.18.113.nip.io)\u001B[0m\n\u001B[0;33mchanged:  $[controlplane3] \implies (item=grafana.172.22.18.113.nip.io)\u001B[0m\nu001B[0;33mchanged:$  $[controlplane1] \Rightarrow (item = qrafana.172.22.18.113.nip.io)\u001B[0m\nu001B[0;33mchanged:$ [controlplane2] => (item=documentation.cee-data-ops-center.172.22.18.113.nip.io)\u001B[0m\n\u001B[0;33mchanged: [controlplane3] => (item=restconf.cee-data-ops-center.172.22.18.113.nip.io)\u001B[0m\n\u001B[0;33mchanged:  $[controlplane2]$  =>  $(item = grafana.172.22.18.113.nip.io)\u001B[0m\nu001B[0;33mchanged:$ [controlplane3] => (item=show-tac-manager.cee-data-smi-show-tac.172.22.18.113.nip.io)\u001B[0m\n\u001B[0;33mchanged: [controlplane2] =>

(item=restconf.cee-data-ops-center.172.22.18.113.nip.io)\u001B[0m\n\u001B[0;33mchanged:

```
[controlplane3] =>
(item=docs.cee-voice-product-documentation.172.22.18.113.nip.io)\u001B[0m\n\u001B[0;33mchanged:
 [controlplane2] =>
(item=show-tac-manager.cee-data-smi-show-tac.172.22.18.113.nip.io)\u001B[0m\n\u001B[0;33mchanged:
 [controlplane1] =>
(item=restconf.cee-data-ops-center.172.22.18.113.nip.io)\u001B[0m\n\u001B[0;33mchanged:
 [controlplane3] =>
(item=cli.cee-voice-ops-center.172.22.18.113.nip.io)\u001B[0m\n\u001B[0;33mchanged:
[controlplane2] =>
(item=docs.cee-voice-product-documentation.172.22.18.113.nip.io)\u001B[0m\n\u001B[0;33mchanged:
 [controlplane1] =>
(item=show-tac-manager.cee-data-smi-show-tac.172.22.18.113.nip.io)\u001B[0m\n\u001B[0;33mchanged:
 [controlplane1] =>
(item=docs.cee-voice-product-documentation.172.22.18.113.nip.io)\u001B[0m\n\u001B[0;33mchanged:
 [controlplane3] =>
(item=documentation.cee-voice-ops-center.172.22.18.113.nip.io)\u001B[0m\n\u001B[0;33mchanged:
 [controlplane2] =>
(item=cli.cee-voice-ops-center.172.22.18.113.nip.io)\u001B[0m\n\u001B[0;33mchanged:
[controlplane1] =>
(item=cli.cee-voice-ops-center.172.22.18.113.nip.io)\u001B[0m\n\u001B[0;33mchanged:
[controlplane3] => (item = grafana.172.22.18.113.nip.io)\u001B[0m\nu001B[0;33mchanged:[controlplane2] =>
(item=documentation.cee-voice-ops-center.172.22.18.113.nip.io)\u001B[0m\n\u001B[0;33mchanged:
 [controlplane1] =>
(item=documentation.cee-voice-ops-center.172.22.18.113.nip.io)\u001B[0m\n\u001B[0;33mchanged:
 [controlplane2] \Rightarrow (item=grafana.172.22.18.113.nip.io)\u001B[0m\nu001B[0;33mchanged:[controlplane2] =>
(item=restconf.cee-voice-ops-center.172.22.18.113.nip.io)\u001B[0m\n\u001B[0;33mchanged:
 [controlplane3] =>
(item=restconf.cee-voice-ops-center.172.22.18.113.nip.io)\u001B[0m\n\u001B[0;33mchanged:
 [controlplane2] =>
(item=show-tac-manager.cee-voice-smi-show-tac.172.22.18.113.nip.io)\u001B[0m\n\u001B[0;33mchanged:
 [controlplane3] =>
(item=show-tac-manager.cee-voice-smi-show-tac.172.22.18.113.nip.io)\u001B[0m\n\u001B[0;33mchanged:
 [controlplane1] => (item=qrafana.172.22.18.113.nip.io)\u001B[0m\nu001B[0;33mchanged:[controlplane1] =>
(item=restconf.cee-voice-ops-center.172.22.18.113.nip.io)\u001B[0m\n\u001B[0;33mchanged:
 [controlplane1] =>
(item=show-tac-manager.cee-voice-smi-show-tac.172.22.18.113.nip.io)\u001B[0m\n\nPLAY
RECAP
*********************************************************************\n\u001B[0;33mcontrolplane1\u001B[0m
                        : \u001B[0;32mok=10 \u001B[0m \u001B[0;33mchanged=3 \u001B[0m
unreachable=0 failed=0 \n\u001B[0;33mcontrolplane2\u001B[0m
\u001B[0;32\text{mol} = 8 \u001B[0\text{mol} = 3 \nu001B[0\text{mol} = 8 \nu001B[0\text{mol} = 1 \nu001B[0;32\text{mol} = 8 \nu001B[0\text{mol} = 1 \nu001B[0\text{mol} = 1 \nu001B[0\text{mol} = 1 \nu001B[0\text{mol} = 1 \nu001B[0\text{mol} = 1 \nu001B[0\text{mol} = 1 \nu001B[0\text{mol} = 1 \nu001B[0\text{mol} = 1 \nu001B\n\n\nu001B[0;33mcontrolplane3 \u001B[0m]\u001B[0;33mchanged=3 \u001B[0m unreachable=0 failed=0 \n\nSunday 15 December
2019 21:45:36 +0000 (0:00:25.577) 0:00:29.438 *******
\verb|\n=11.33em\n+12.33em\n+13.33em\n+14.33em\n+15.33em\n+16.33em\n+17.33em\n+18.33em\n+19.33em\n+19.33em\n+19.33em\n+19.33em\n+19.33em\n+19.33em\n+19.33em\n+19.33em\n+19.33em\n+19.33em\n+19.33em\n+19.33em\n+19.33em\n+19.33em\n+19.33em\n+19.33em\n+19.33em\n+19.33em\n+19.33em\n"valid": "TRUE"
  }
}
```
I

i.

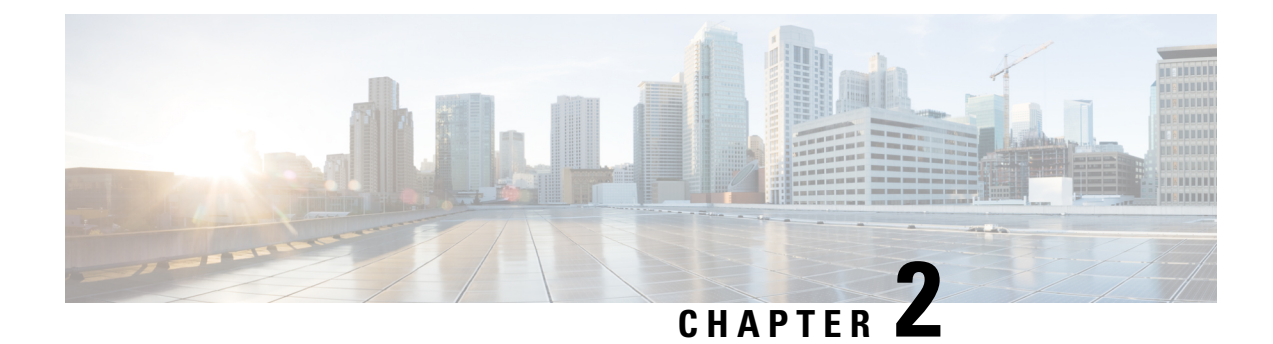

# <span id="page-16-0"></span>**Troubleshooting Information**

This chapter describes the common issues associated with SMI components and its resolution.

- Debugging OpenStack CSI Plugin for [Kubernetes,](#page-16-1) on page 11
- [ErrImagePull](#page-17-0) for System Kubernetes Images, on page 12
- [Kubernetes](#page-18-0) Volumes Freezes on Node Shutdown, on page 13
- Log [Forwarding](#page-19-0) Missing or No Log, on page 14
- Show TAC Missing or No [Information,](#page-19-1) on page 14
- Recovering Postgres [Authentication,](#page-20-0) on page 15
- Network [Connection](#page-21-0) Reset, on page 16
- [Vulnerability](#page-22-0) Scan Reports a False Error Message During the Directory Listing, on page 17

# <span id="page-16-1"></span>**Debugging OpenStack CSI Plugin for Kubernetes**

This section describes how to debug the OpenStack CSI plugin for Kubernetes.

To debug the OpenStack CSI plugin for Kubernetes, validate the following:

- Connection to the OpenStack metadata service.
- OpenStack credentials.
- Cinder CSI label on the nodes.

#### **Validating the Connection to the OpenStack Metadata Service**

**1.** Validate the connection to the OpenStack metadata service using the following curl command.

```
ubuntu@cn2smi-controlplane1:~$ curl http://169.254.169.254/openstack
2012-08-10
2013-04-04
2013-10-17
2015-10-15
2016-06-30
2016-10-06
2017-02-22
latest
```
**2.** If the curl command fails to display any output, verify whether a proper route is there for 169.254.169.254.

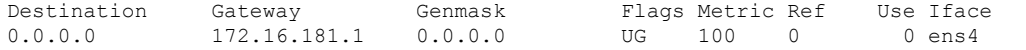

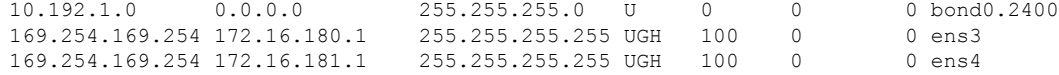

#### **Validating OpenStack Credentials**

**1.** From the control plane node, debug the loaded OpenStack credentials using the following command.

```
kubectl get secrets -n kube-system cloud-config -o json | grep '"cloud.conf"' | cut
-f 4 -d \n\vee''  | base64 --decode
```
#### A sample output is shown below:

```
[Global]
username=core
password="Csco@123"
auth-url=http://10.81.68.210:5000//v3
tenant-id=eb3c1fda05ab48faad1f94e015b84f63
domain-id=default
[BlockStorage]
```
bs-version=auto

Verify if the values specified in the following fields are accurate:

- Username
- Password
- Auth URL
- Tenant ID
- Domain ID

The OpenStack CSI plugin will fail to connect, if the specified values are inaccurate.

#### **Validating the Cinder CSI Label on the Nodes**

The following label must be configured on the nodes with openstack CSI controller plugin and node-plugin pods.

"topology.cinder.csi.openstack.org/zone":"nova"

For verifying the labels on the primary control plane node, use the following command:

kubectl get nodes --show-labels

## <span id="page-17-0"></span>**ErrImagePull for System Kubernetes Images**

This section describes how to resolve the ErrImagePull status in system Kuberenetes images.

#### **Problem**

The Kubernetes kubelet cmdlet attempts to purge unused disk images and pods from the system, when the image file system (or file system) is under pressure (disk space reaches lesser than 15%). This results in the system Kubernetes images being purged from the system and the pods end up in an "ErrImagePull" status.

A sample "ErrImagePull" status appearing for the kube-system pods are shown below:

Ш

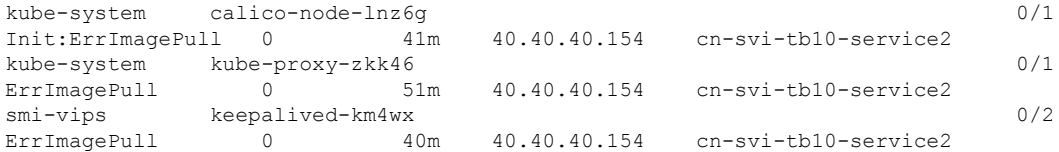

#### **Resolution**

You can restore the local images to resolve the "ErrImagePull" status in system Kubernetes images.

To restore the local images, execute the following command.

sudo docker load < /var/tmp/k8s-offline.tgz

### <span id="page-18-0"></span>**Kubernetes Volumes Freezes on Node Shutdown**

In the event of an unclean node shutdown, the detach and reattach logic of persistent volumes in Kubernetes are prone for issues. For more information on the issues, see [https://github.com/kubernetes/kubernetes/issues/](https://github.com/kubernetes/kubernetes/issues/65392) [65392](https://github.com/kubernetes/kubernetes/issues/65392). This section describes the root cause of these issues and how to resolve these issues in the production system.

#### **Problem**

The following are some of the scenarios where the Kubernetes volumes freezes after an unclean node shutdown:

• When you shutdown a node that has a non-local persistent volumes (Cinder or vSphere) attached to it without using the cordon or drain approach recommended by Kubernetes.

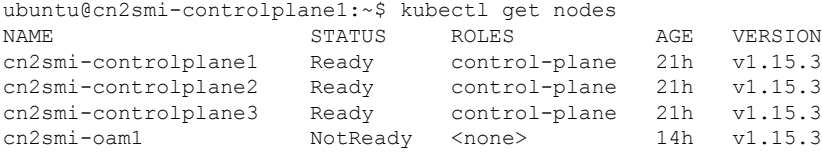

• When the pods are in "creation" or "initialization" state waiting for the volumes to attach. The pods freeze approximately after thirty seconds.

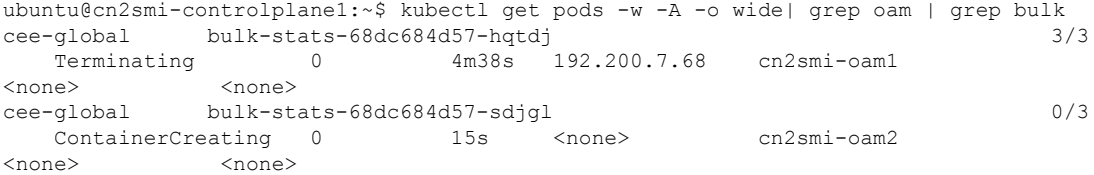

• The pods in the "ContainerCreating" state displays a "Multi-Attach error" event.

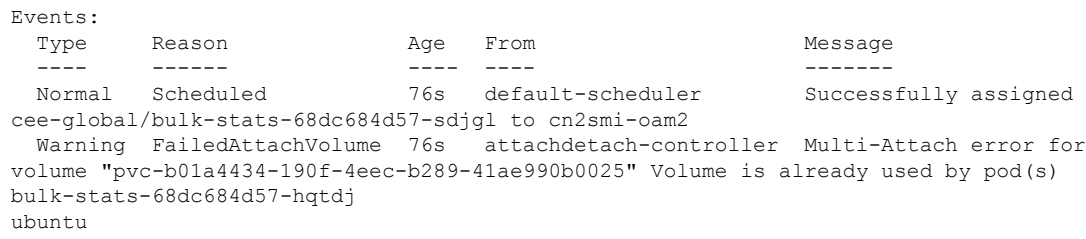

#### **Resolution**

You can delete the "Terminating" node to resolve thisissue. To delete the "Terminating" node, run the following command:

kubectl delete pod -n <namespace> <pod-name> --force --grace-period=0

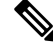

**Note** You must use the grace-period=0 and force options for deleting the node.

The pod reschedules approximately after seven minutes .

# <span id="page-19-0"></span>**Log Forwarding - Missing or No Log**

This section describes how to resolve the "missing logs" issue when Log Forwarding is enabled.

#### **Problem**

Log forwarding is enabled, but logs are missing or not seen on the external collector.

#### **Resolution**

**1.** Ping the Kubernetes node from the collection host to verify the network connectivity between each Kubernetes nodes and the collection server (where Fluentd or Fluentbit endpoint is hosted).

ping [k8s-node-ip]

- **2.** Verify whether the client machine's system clock is in synchronization with the Kubernetes node's clock. Any mismatch in the time will result in incorrect query in the front-end visualization tool (Kibana or Grafana), which uses the host clock as query parameter.
- **3.** When Logs Forwarding is enabled, the Logs Forwarder dumps the entire JournalD entries from the beginning - to the external collector. Also, the number of nodes on the deployment increases the amount of data available for processing. It may take a while for pushing out and processing the log entries before the frontend tools visualize it.

### <span id="page-19-1"></span>**Show TAC Missing or No Information**

This section describes how to resolve the failure of logs or Cores with the Show TAC feature.

#### **Problem**

When the Show TAC feature is executed, the logs or cores fail to show up in the Apache server.

#### **Resolution**

**1.** Verify the status of the Show TAC process.

tac-debug-pkg status

**2.** Verify the parameters and syntax.

- The TAC package creation time must be in *yyyy-mm-dd\_hh:mm:ss* format.
- The parameters specified for filtering must match the microservices labeling.
- **3.** In the target node, run the following command to verify if the targeted JournalD entries or Core files are within the specified time range.

journalctl

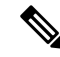

The first line of the output specifies the starting time of the current logs repository. Also, JournalID starts aging out old entries (log rotation) when the log size reaches the specified limit. **Note**

Similarly, for the Core files, run the following command to display the available Core files and its corresponding time stamp.

```
ls -al /var/lib/systemd/coredump
```
**4.** Verify if the JournalID is rate-limiting the entries in the target node. Filter for statements like the one shown in the following example:

```
journalctl | grep Suppressed
Suppressed <number> messages from /system.slice/...
```
**Note** JournalD is configured to allow 10000 messages per 10 seconds period.

### <span id="page-20-0"></span>**Recovering Postgres Authentication**

This section describes how to resolve recovering Postgres authentication issue.

#### **Problem**

The Postgres database is password protected. The passwords are stored as Kubernetes secrets. Also, the nodes in the Kubernetes cluster store the persisted data in the following location:

/data/<cee-namespace>/data-postgres-x.

You may encounter an authentication error while accessing Postgres database. A sample authentication error message is shown below:

```
2019-11-12 21:32:18.856 UTC [239] FATAL: password authentication failed for user
"replica_user"
2019-11-12 21:32:18.856 UTC [239] DETAIL: Password does not match for user "replica_user".
```
The following are the probable causes for the authentication error:

- The Kubernetes secrets are deleted.
- The /data folder is corrupted.

#### **Resolution**

#### **When the Kubernetes secrets are deleted**

When you remove the CEE Ops Center deployment from the SMI Cluster Manager, the CEE namespace is also deleted. This action in turn deletes the secrets from the Kubernetes, which restricts access to the old database. Even when you have the CEE Ops Center deployed again, you will only have a new secret created and cannot restore the deleted secret.

To resolve this issue:

• Delete the persisted database manually on the OAM nodes located here:

/data/<cee-namespace>/data-postgres-x). or

- Upgrade the deployed software of the network function. To upgrade, perform the following:
- **1.** Edit the default helm repository the software uses through NETCONF/RESTCONF or CLI.

**helm repository base-repos url** *<url from the SMI deployer>*

#### **Example:**

helm repository base-repos url https://charts.10.192.1.101.nip.io/cee-2019-09-30

#### **Note**

The **show system status** command indicates the percentage of software upgrade process completed for the network function.

#### **When the /data is corrupted**

When the /data is corrupted, you must remove the /data to resolve the authentication error.

### <span id="page-21-0"></span>**Network Connection Reset**

This section describes how to resolve the network connection reset issue in Geographical Redundancy (GR) deployment.

#### **Problem**

During GR deployments, the SMI Cluster Manager is deployed on one or more remote sites. When the SMI Cluster Manager is deployed in at least two remote sites and if those deployed SMI Cluster Managers use a common *Vrrp-router ID* over a common VLAN/network with different IPs for running the traffic on SBI interface, the network connection resets with the following error:

*Network error connection resets by peer*

#### **Resolution**

The network connection resets because the Virtual IP (VIP) router ID is not unique across the two SMI Cluster Managers. You must ensure that the VIP router ID is unique while configuring the K8s clusters. For more details on configuring the cluster, see *Clusters Configuration* section in *UCC SMI Operations Guide* Guide.

# <span id="page-22-0"></span>**Vulnerability Scan Reports a False Error Message During the Directory Listing**

This section describes how to handle the false error that gets displayed during the vulnerability scan.

#### **Problem**

The Show TAC debug package interface requires the Director Listing feature configured. For debugging issues, the operator collects the TAC logs from the directory listing. However, the vulnerability scan incorrectly reports a security error during the listing.

#### **Resolution**

The error is invalid since the show-tac-url is secured through password protection, indicating no vulnerability threat associated with this operation.

I